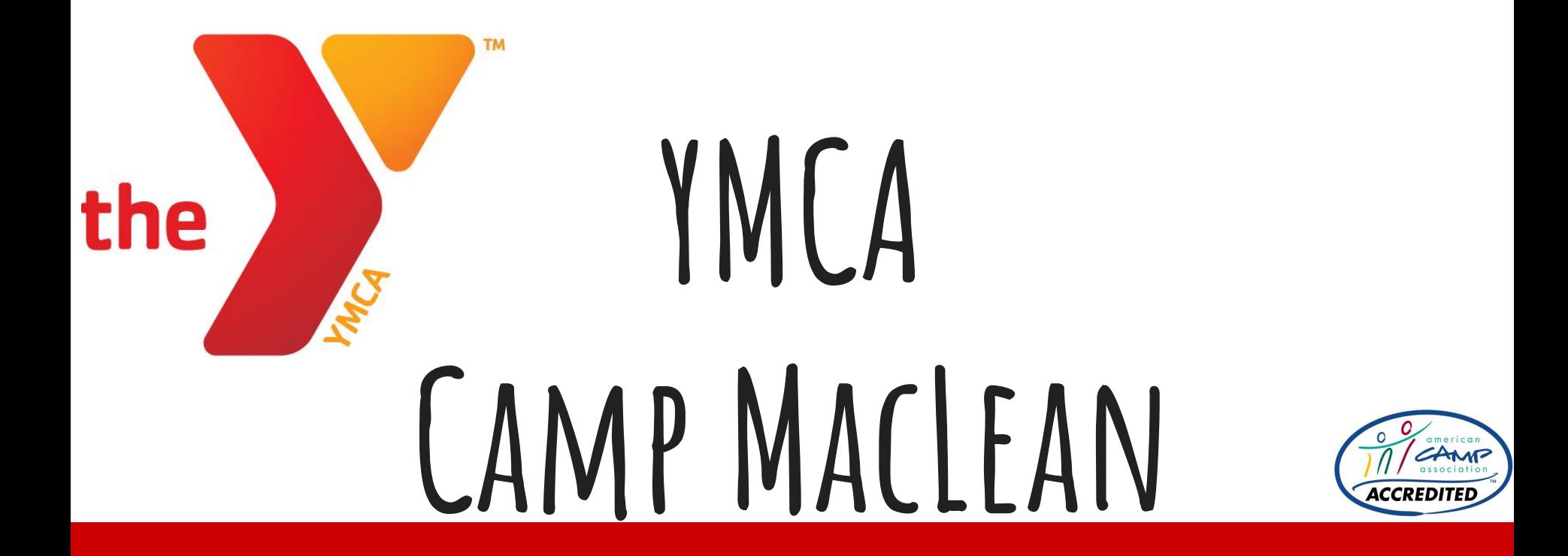

## **Overnight Camp Forms**

Sign into your account using the "Sign In" button in the top right corner.

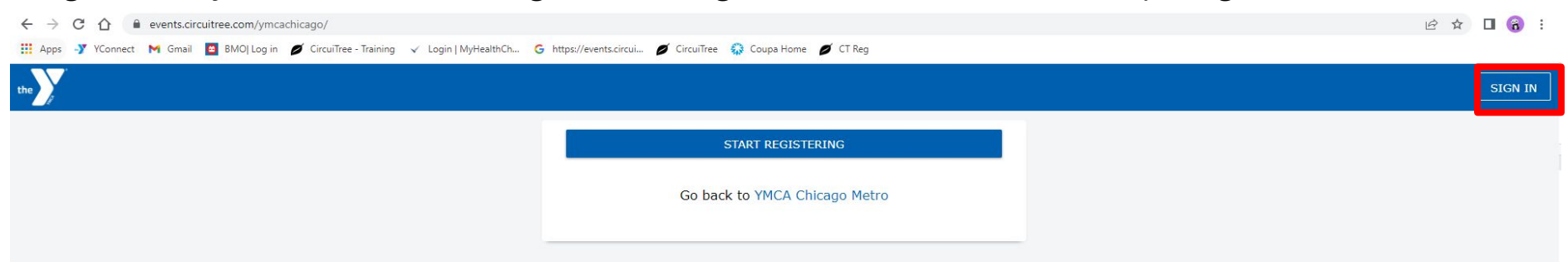

After you are logged in you will either be directed to your dashboard or you will get the page below. If you get the page below please click on your initials in the top right corner and select "My Dashboard" from the drop down menu.

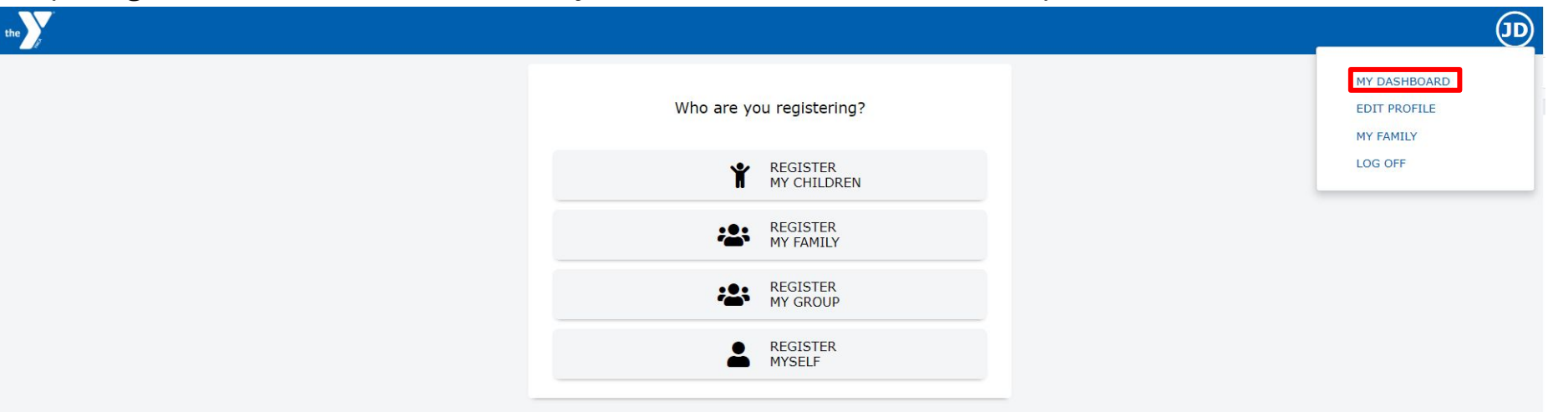

From the dashboard you can start to complete any missing items by looking in the "Up Next" box. Please make sure your Terms and Conditions have been accepted. If everything is completed there, you can move on to the "Registrations" tab in the top toolbar.

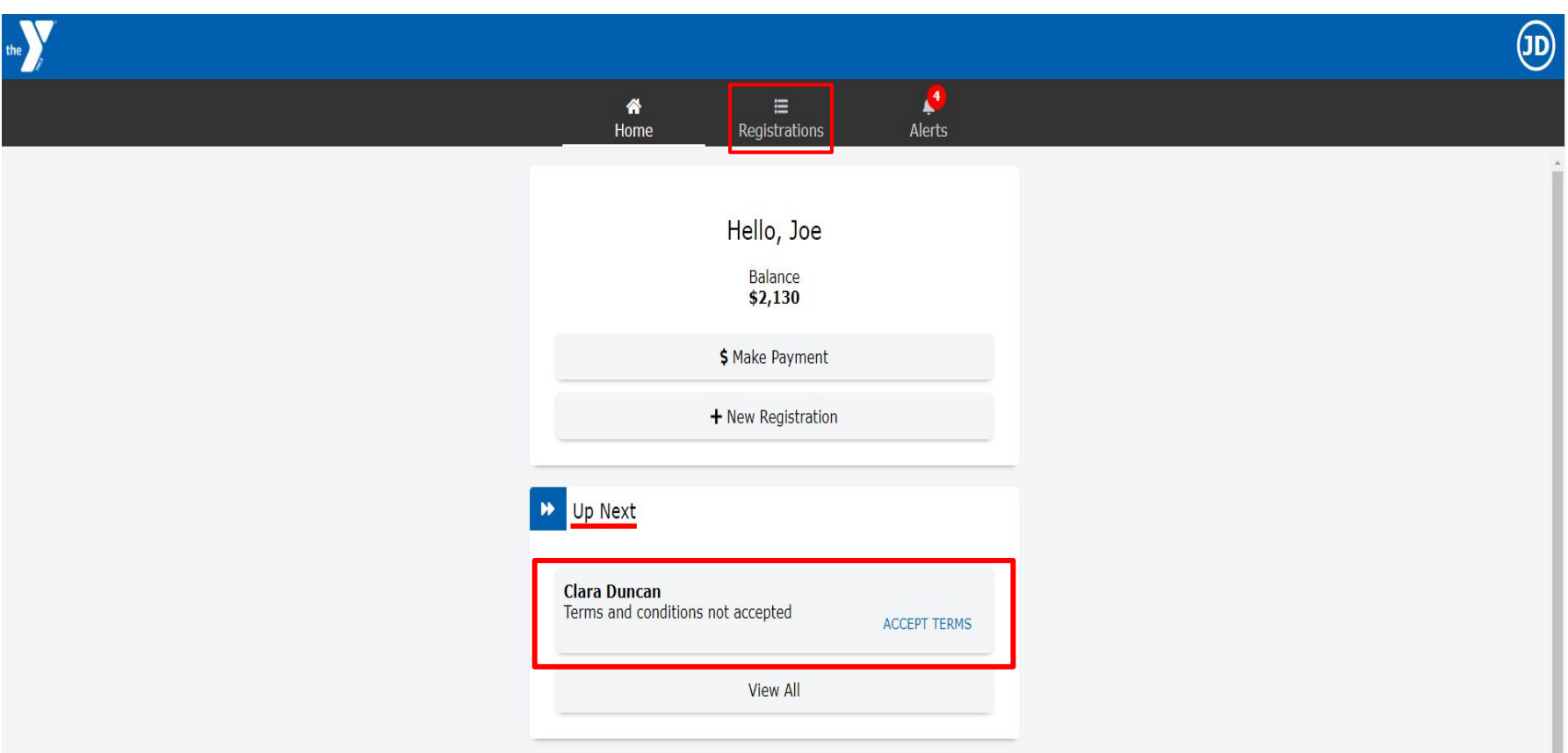

Example of Terms and conditions.Once you click the box that says "I have read and agree to the above terms and conditions", Please sign your name at the bottom. You will then be redirected to the dashboard.

(JD

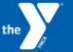

information with any other custodial parent(s)/guardians who may be sharing custody of the above-mentioned child. My signature indicates that the information on the registration form is correct and that I have read and am in agreement with all of the above information.

YMCA CAMP MACLEAN IS FOR ALL WHO ENJOY CAMPING. RULES FOR PARTICIPATION IN THE PROGRAM ARE THE SAME FOR EVERYONE WITHOUT REGARD TO RACE. COLOR. NATIONAL ORIGIN, SEX, OR ABILITY. IT IS UNDERSTOOD THAT ALL CAMPERS WILL BE TREATED AS INDIVIDUALS AND **RESPECT SHOWN FOR DIFFERENCES IN TASTE.** PREFERENCES, ABILITIES, AND RANGE OF BEHAVIOR PATTERNS. YMCA CAMP PINEWOOD RESERVES THE RIGHT TO DISMISS A CHILD FROM CAMP WHOSE SPECIAL NEEDS WE ARE NOT ABLE TO MEET OR WHOSE CONDUCT IS NOT IN THE BEST INTEREST OF THE TOTAL CAMP. WITHOUT REFUND.

ive read and agree to the above Terms and Conditions

HAVE READ AND VOLUNTARILY SIGNED THIS FACILITY USE/FIELD TRIP AGREEMENT, and further agree that no oral representations, statements or inducements apart from the foregoing written agreement have been made. Please sign below

Joe Duncan

From the dashboard,please click over to the "Registrations" tab. Once there you should see the screen below. Please make sure your camper's medical history is complete. Once the medical history is up to date, select the "Forms" tab.

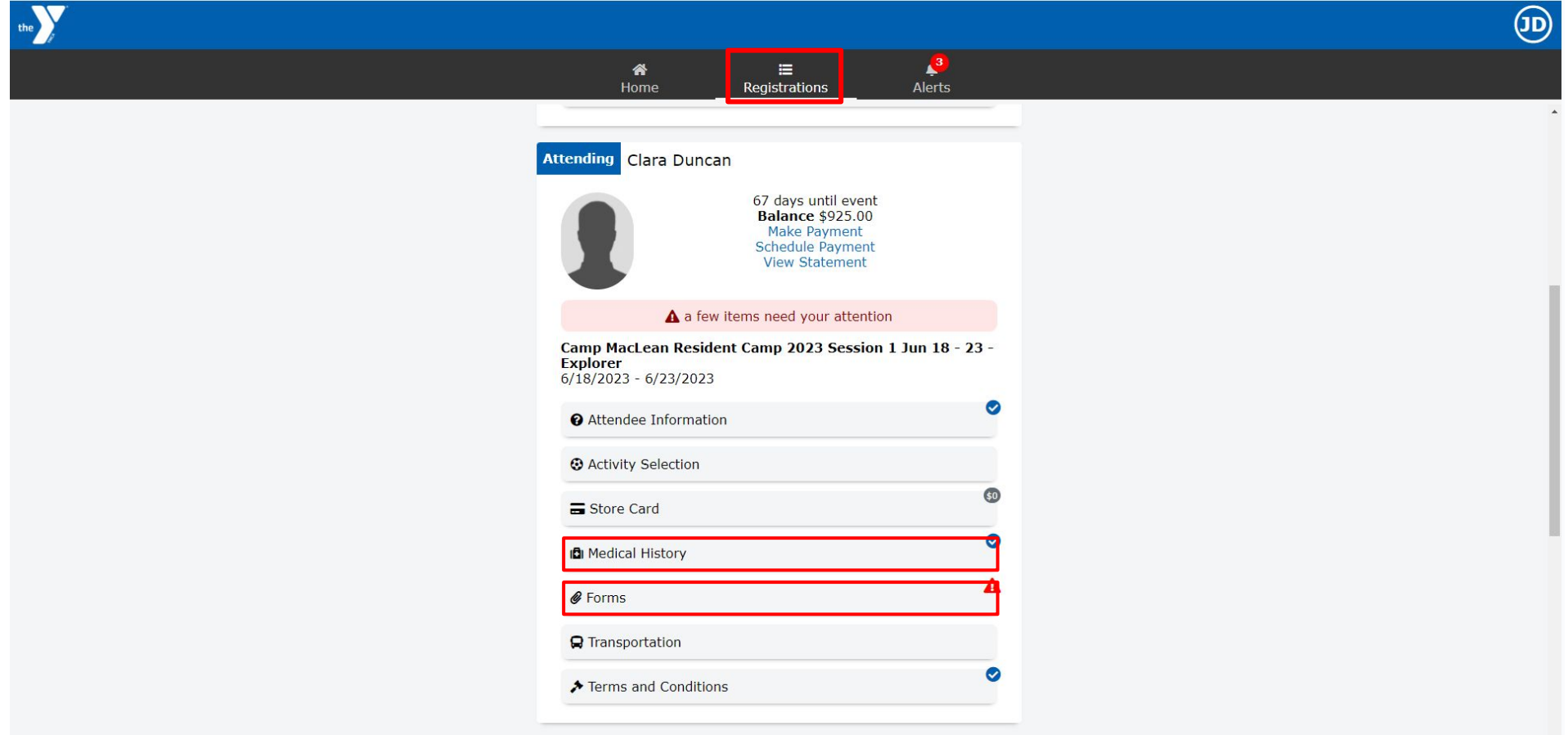

Once you are in the forms section, go ahead and download the PDF forms. Once the forms are completed,you can email them to campmaclean@ymcachicago.org.

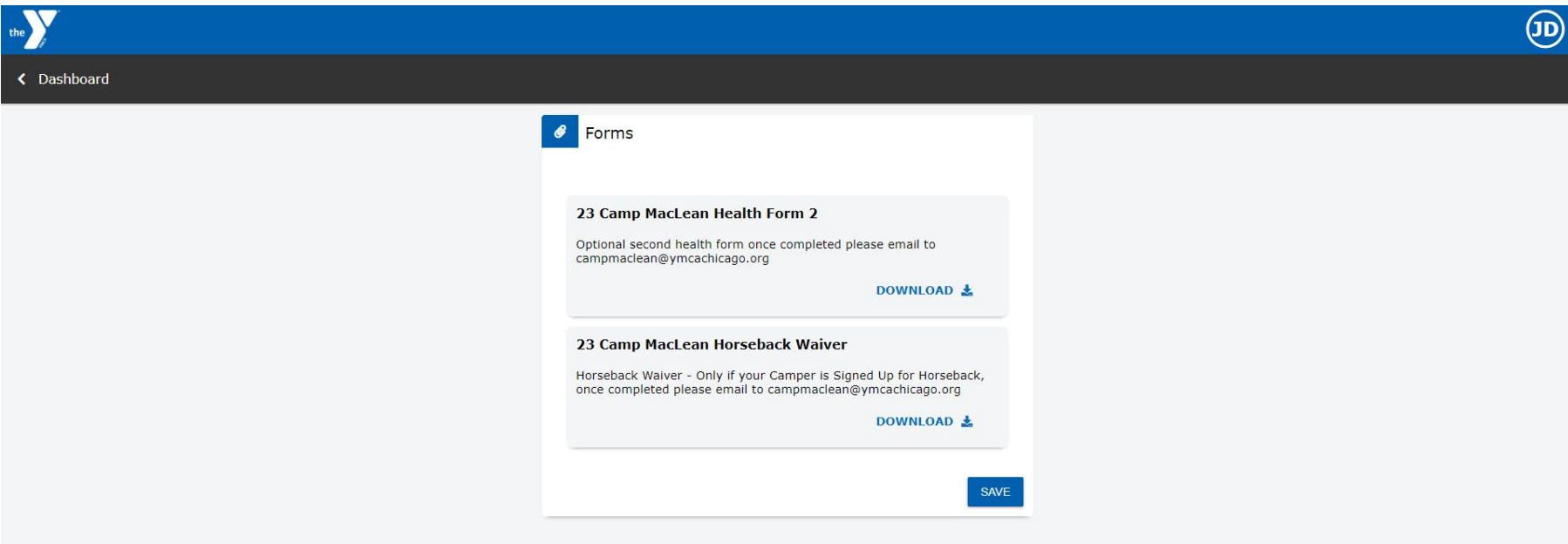

Once everything has been completed your screen should look similar to the one below.

![](_page_7_Picture_1.jpeg)